# SonicOS 7.1

# Network Access Control

Administration Guide

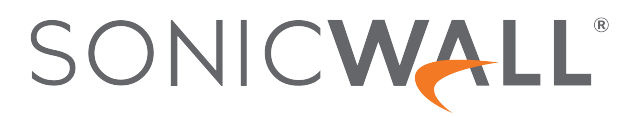

# **Contents**

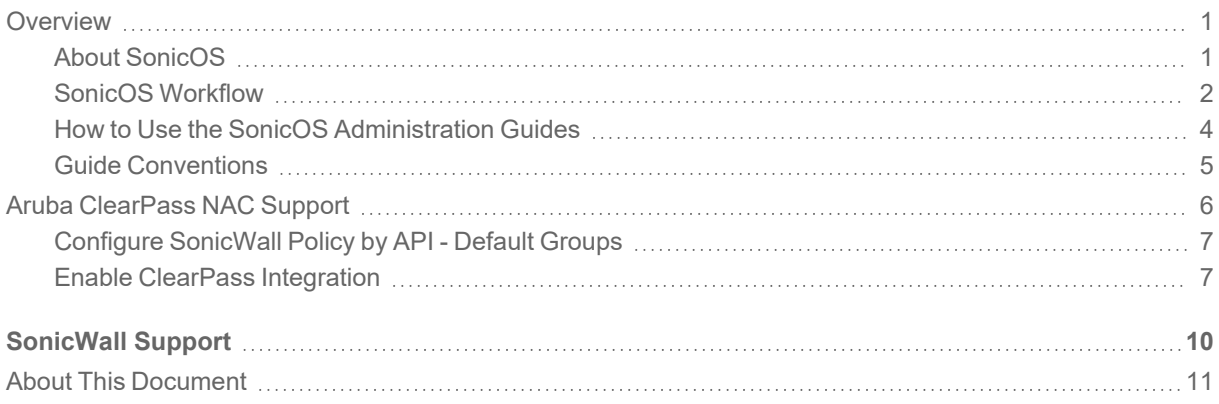

# 1

### <span id="page-2-0"></span>**Overview**

This guide is a part of the SonicOS collection of administrative guides that describes how to administer and monitor the SonicWall family of firewalls. SonicOS provides the management interface, API (Application Program Interface), and the Command Line Interface (CLI) for firewall configuration.

### **Topics:**

- About [SonicOS](#page-2-1)
- SonicOS [Workflow](#page-3-0)
- How to Use the SonicOS [Administration](#page-5-0) Guides
- <span id="page-2-1"></span>**• Guide [Conventions](#page-6-0)**

### About SonicOS

SonicOS refers to the web management interface used for configuring, managing, and monitoring the features, policies, security services, connected devices, and threats to your environment. SonicOS runs on top of SonicCore, SonicWall's secure underlying operating system. SonicOS management interface facilitates the following:

- Setting up and configuring your firewall
- Configuring external devices like access points or switches
- Configuring networks and external system options that connect to your firewall
- Defining objects and policies for protection
- Monitoring the health and status of the security appliance, network, users, and connections
- Monitoring traffic, users, and threats
- Investigating events

SonicWall offers two different modes of operation in SonicOS; the modes differ mainly in the areas of policy, object configuration and diagnostics. *Policy Mode* provides a unified policy configuration work flow. It combines Layer 3 to Layer 7 policy enforcement for security policies and optimizes the work flow for other policy types. This unified policy work flow gathers many security settings into one place, which were previously configured on different pages of the management interface. The *Classic Mode* is more consistent with earlier releases of SonicOS; you need to develop individual policies and actions for specific security services. The Classic Mode has a redesigned interface. The following table identifies which modes can be used on the different SonicWall firewalls:

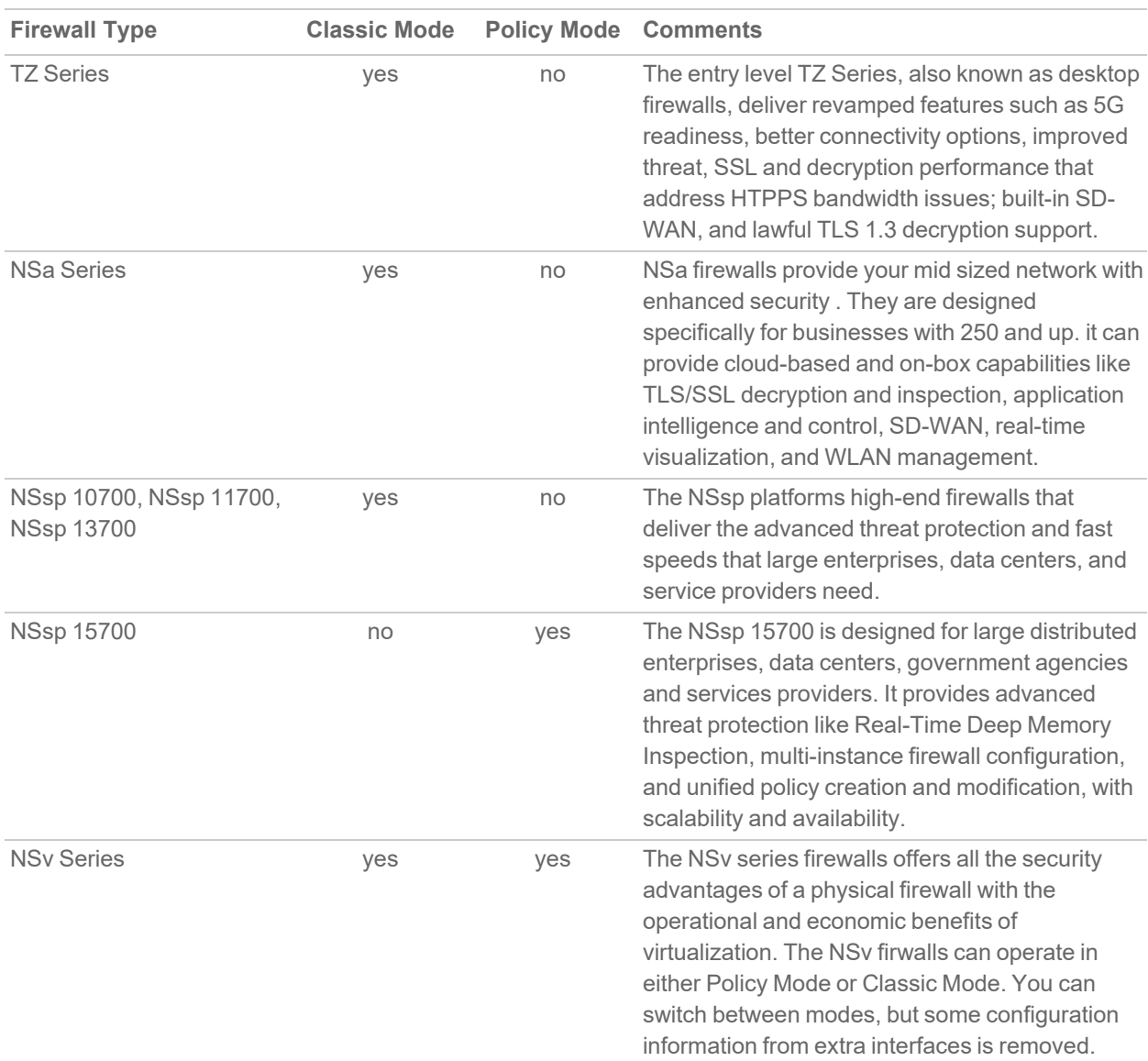

In addition to the management interface, SonicOS also has a full-featured API and a CLI to manage the firewalls. For more information, refer to:

- SonicOS API [Reference](https://www.sonicwall.com/support/technical-documentation/docs/sonicos-7-0-0-0-api/Content/SonicOS_API_Guide/About_SonicOS_API/about-sonicos-api.htm/) Guide
- <span id="page-3-0"></span><sup>l</sup> *SonicOS Command Line Interface [Reference](https://www.sonicwall.com/techdocs/pdf/sonicosx-7-command-line-interface-reference-guide.pdf) Guide*

### SonicOS Workflow

When working with SonicWall products, you can use the following workflow as a guide for setting up your security solution.

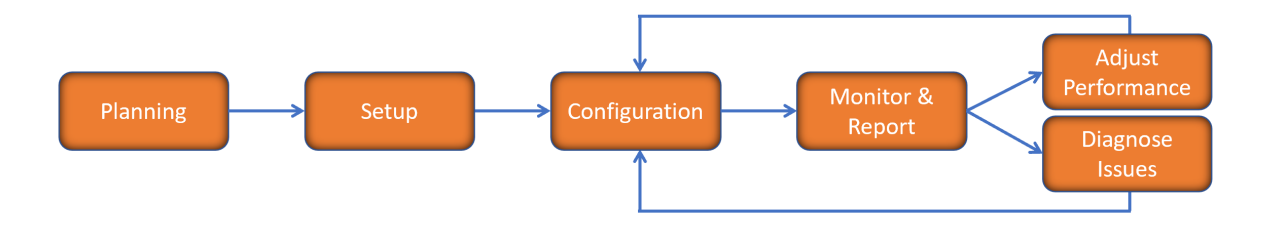

You begin your planning as you start making your purchasing decisions. Your sales partners can help you assess your environment and make recommendations based on the kinds of security services you need to protect your environment. You can learn more about SonicWall products by reviewing product [information](https://www.sonicwall.com/support/technical-documentation/?q=sonicos%20api&language=English) and [solutions.](https://www.sonicwall.com/support/technical-documentation/?q=sonicos%20api&language=English) After selecting the solution, you can schedule your implementation.

After planning and scheduling your solution, you begin setting up the firewalls. The [Getting](https://www.sonicwall.com/support/technical-documentation/?language=English&category=Firewalls&resources=Getting%20Started%20Guide) Started Guides for your products can help you begin setting up the pieces to your solution. The getting started guides are designed to help you install the firewall to a minimal level of operation. Before performing any detailed configuration tasks described in the SonicOS Administration Guides, you should have your firewall set up and basic operation validated.

The configuration block of the workflow refers to the many tasks that combine to define how your firewall is integrated into your security solution and how it behaves when protecting your environment. Depending on the features of your security solution, this task can be quite complex. The System Administration Guides are broken into the key features of the security solution so you can focus on one at a time. Some documents may be used for all solutions, but others may be used use only if you integrated that feature into your solution. For example, High Availability or Wireless Access Points are not necessarily used by all customers. More information about a feature's workflow is presented in the feature administration guide. Refer to the specific [Administration](https://www.sonicwall.com/support/technical-documentation/?language=English&category=Firewalls&resources=Administration%20Guide&version=7.1) Guide for a [SonicOS](https://www.sonicwall.com/support/technical-documentation/?language=English&category=Firewalls&resources=Administration%20Guide&version=7.1) feature for more information.

Configuration tends to a be a one-time activity, although you might make minor adjustments after monitoring performance or after diagnosing an issue. The configuration activity can be broken down into the more detailed flow as the following figure shows. This also mirrors the key functions that are listed across the top of the management interface.

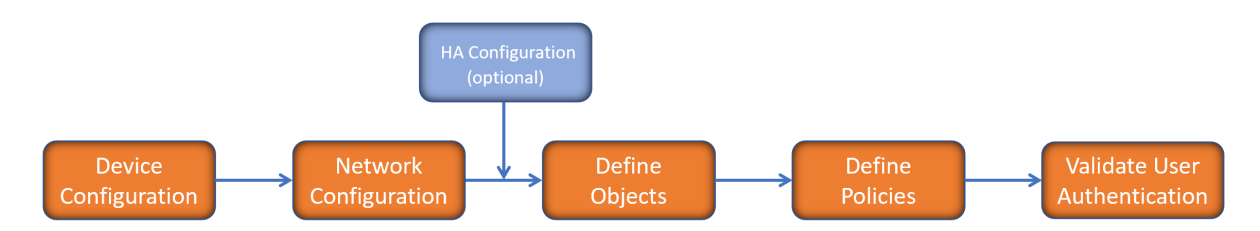

There is some flexibility in the order in which you do things, but this is the general workflow you would follow when configuring your firewall. Start by defining the settings on the firewall. Next you set up the system and other devices that your firewall is connected to, and you can choose to implement High Availability when done. After your device, network, and system is configured, you should define the objects that you want to monitor. Then you use those objects to define the policies that protect your environment. The final step to preparing your setup is to validate the user authentication.

### <span id="page-5-0"></span>How to Use the SonicOS Administration Guides

The *SonicOS Administration Guide* is actually a collection of administration guides that detail the features represented by each of the main menu items in the management interface. Within each guide, you can find topics covering commands in that menu group, along with procedures and in-depth information. The exceptions are the *SonicOS Monitoring Guide* and the *SonicOS Objects Guide* which combine the topics for each of those functions into a single book.

To help you understand how the books align with the features and commands, the following figure shows the books organized like to SonicWall management interface.

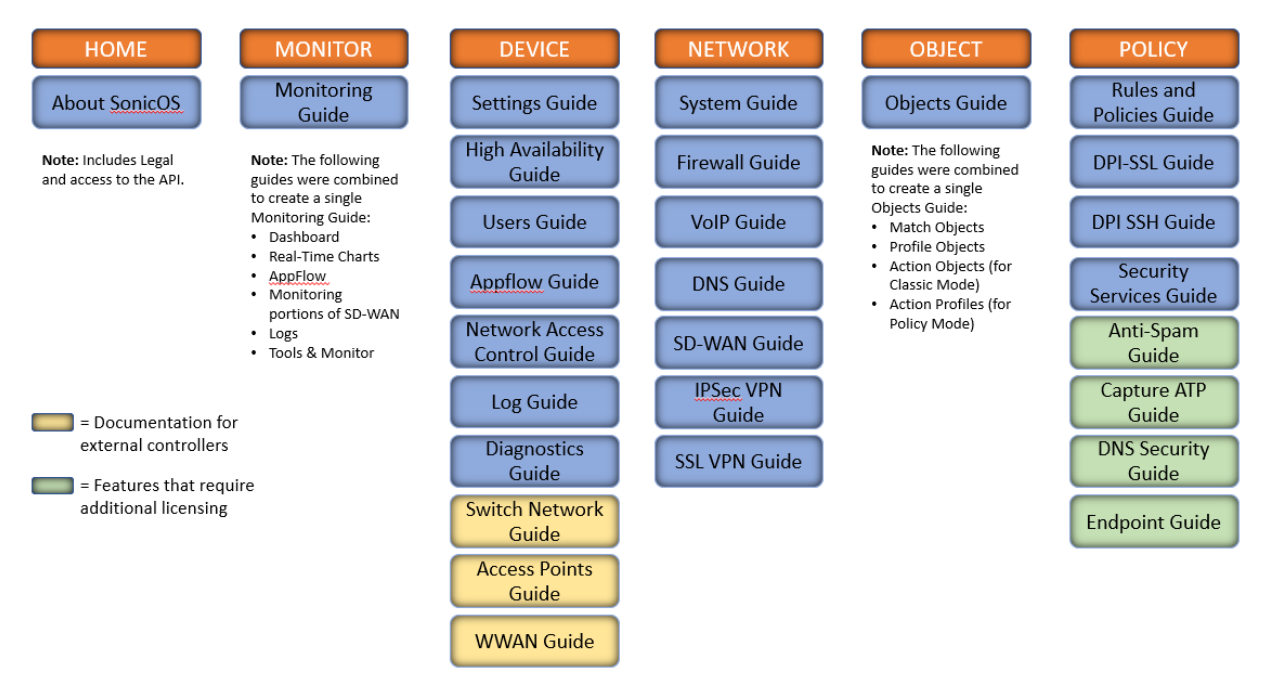

The SonicOS Administration Guides, along with related documentation, such as the getting started guides, are available on the .

### <span id="page-6-0"></span>Guide Conventions

These text conventions are used in this guide:

- **NOTE:** A NOTE icon indicates supporting information.
- **IMPORTANT:** An IMPORTANT icon indicates supporting information.
- **TIP:** A TIP icon indicates helpful information.
- **CAUTION: A CAUTION icon indicates potential damage to hardware or loss of data if instructions are not followed.**
- **WARNING: A WARNING icon indicates a potential for property damage, personal injury, or death.**

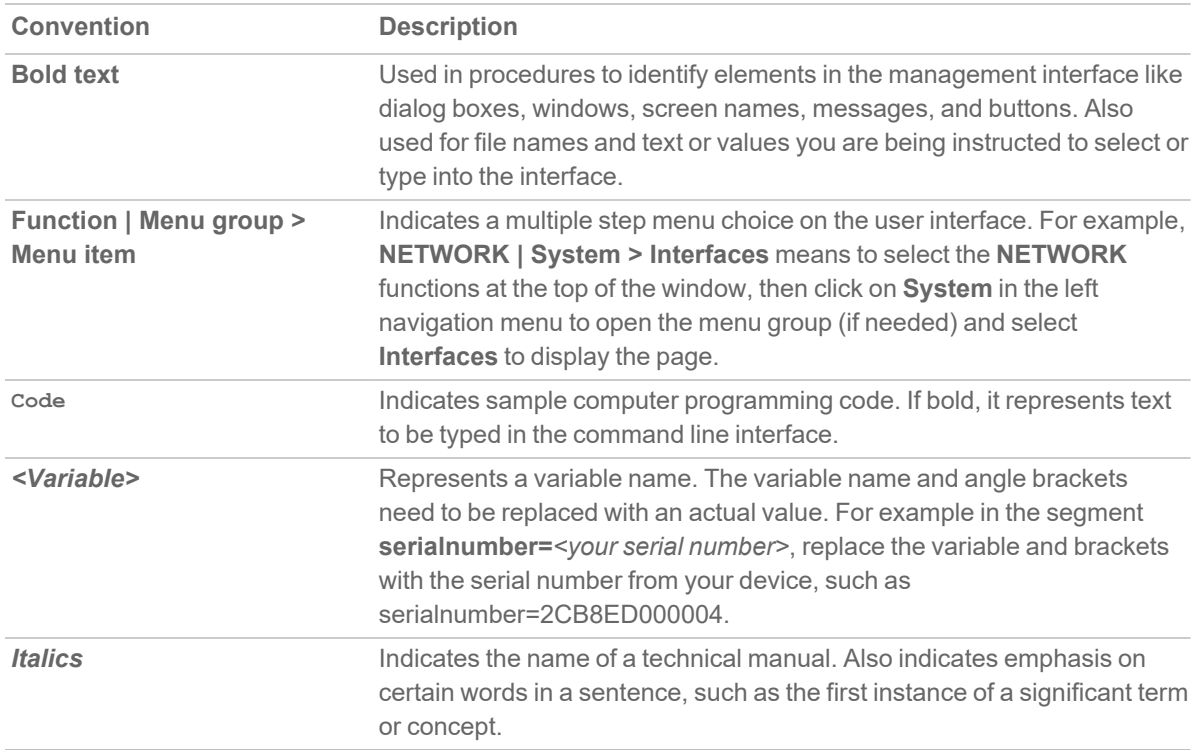

# 2

# <span id="page-7-0"></span>Aruba ClearPass NAC Support

SonicOS provides Restful threat APIs to NAC vendors (Aruba ClearPass) using which they can pass security context to SonicOS firewall. Using the security context SonicOS builds policies for mitigation actions. SonicOS fetches dynamic user roles and other information from NAC vendor (Aruba ClearPass) to build information model and perform the traffic filtering.

SonicOS can support multiple NAC servers from different vendors simultaneously.

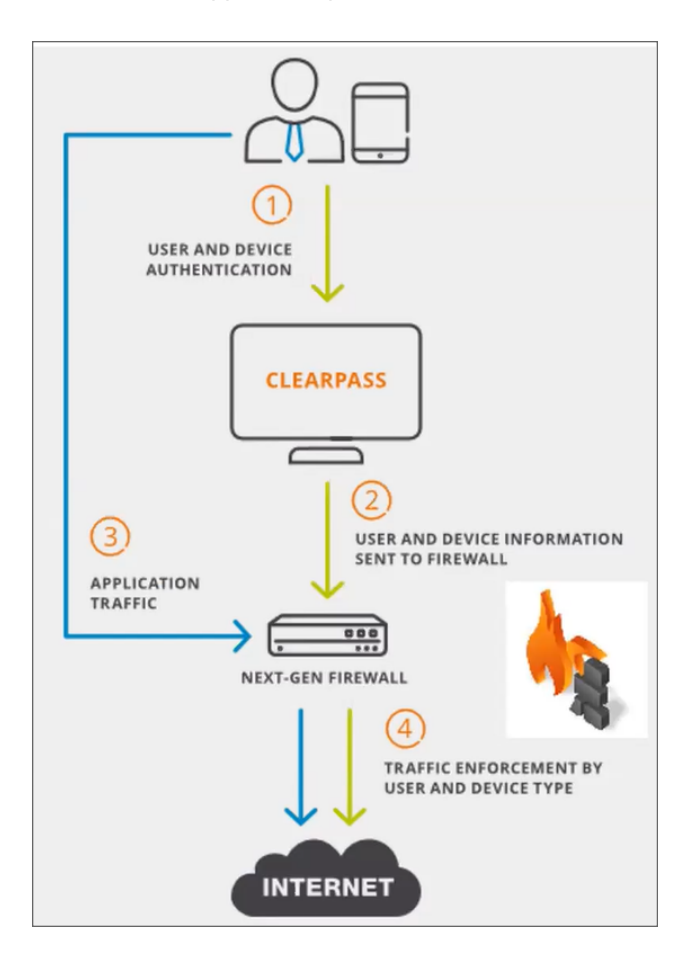

### **Topics:**

- Configure [SonicWall](#page-8-0) Policy by API Default Groups
- <span id="page-8-0"></span>• Enable ClearPass [Integration](#page-8-1)

## Configure SonicWall Policy by API - Default Groups

SonicOS creates a default container deny group which includes Transient, Quarantine, Infected and Unknown. All the default groups are editable and can be automatically updated with membership in SonicOS.

### <span id="page-8-1"></span>Enable ClearPass Integration

To be able to accept Threat APIs from ClearPass servers, you need to first enable the ClearPass in SonicOS.

### *To enable ClearPass:*

- 1. Login to SonicOS using username and password.
- 2. Under **Device** page, navigate to **Network Access Control** > **Settings**.
- 3. Click on the ClearPass Settings tab.

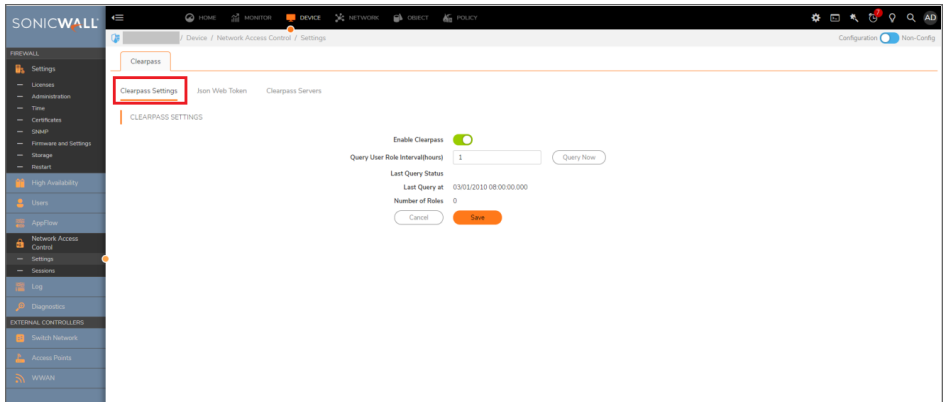

- 4. Enable the toggle button for **Enable ClearPass** option.
- 5. Set the **Query User Role Interval(hours)**.
	- **NOTE:** The information exchange between SonicOS and NAC is bi-directional, so query timer needs to be set.

6. Click **Save**.

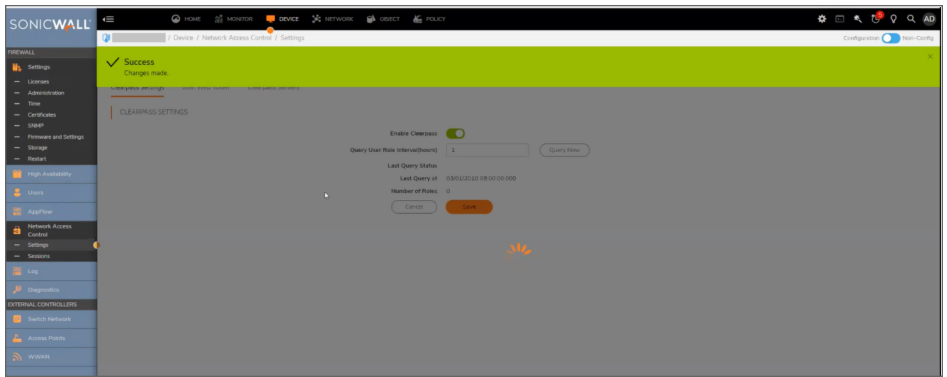

### *To add ClearPass Server:*

1. Click on **ClearPass Servers** tab. Click on **Add**.

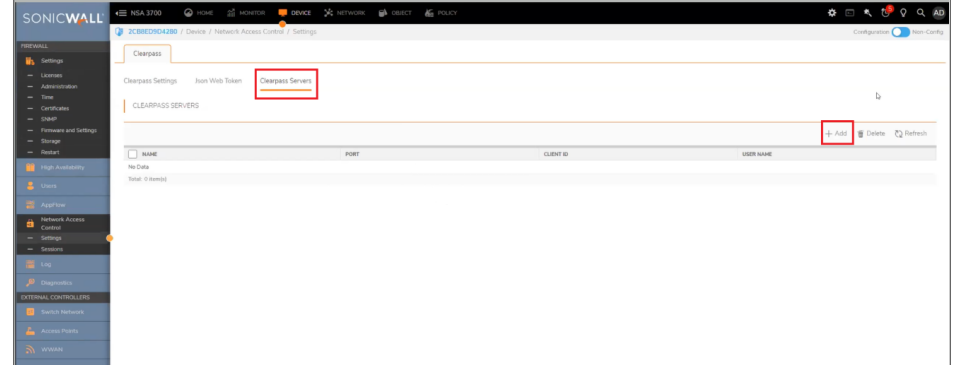

2. Enter the details of the NAC server. Click on **Add**.

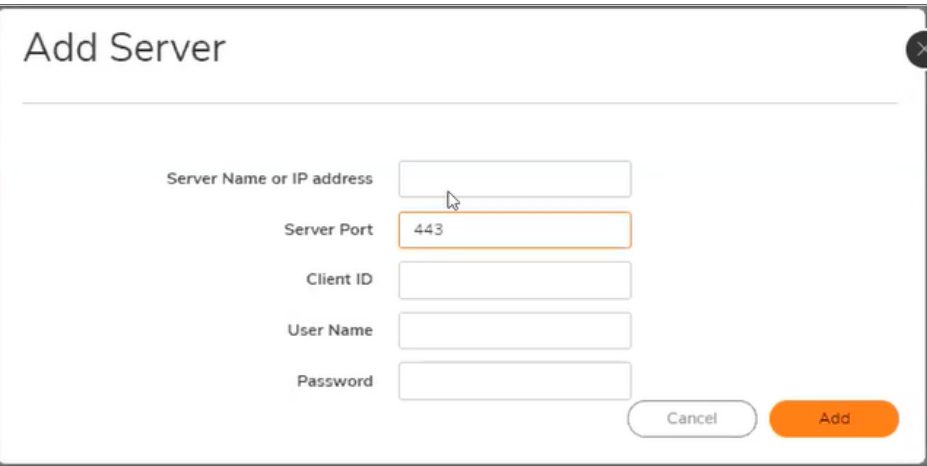

**NOTE:** To secure the communication between NAC and Firewall, a dynamic JSON Web Token (JWT) needs to be created. Whenever a NAC device tries to connect to SonicOS firewall, JSON Web Token (JWT) has to be generated first. The NAC device can then include the generated JSON Web Token (JWT) in their UI, to be able to establish a connection.

### *To generate JSON Web Token:*

1. Click on **JSON Web Token** tab.

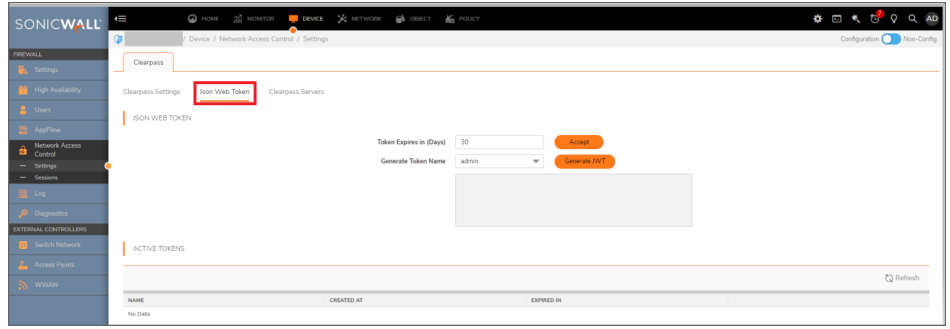

- 2. Enter the **Token Expires in (Days)** and click **Accept**.
- 3. Select the username from the drop-down list under **Generate Token Name**.
- 4. Click on **Generate JWT**.

SonicWall Support

<span id="page-11-0"></span>Technical support is available to customers who have purchased SonicWall products with a valid maintenance contract.

The Support Portal provides self-help tools you can use to solve problems quickly and independently, 24 hours a day, 365 days a year. To access the Support Portal, go to [https://www.sonicwall.com/support.](https://www.sonicwall.com/support)

The Support Portal enables you to:

- View knowledge base articles and technical documentation
- View and participate in the Community forum discussions at [https://community.sonicwall.com/technology-and-support.](https://community.sonicwall.com/technology-and-support)
- View video tutorials
- Access [https://mysonicwall.com](https://www.mysonicwall.com/)
- Learn about SonicWall Professional Services at <https://sonicwall.com/pes>.
- Review SonicWall Support services and warranty information
- Register for training and certification
- Request technical support or customer service

To contact SonicWall Support, visit <https://www.sonicwall.com/support/contact-support>.

3

# <span id="page-12-0"></span>About This Document

SonicOS Network Access Control Administration Guide Updated - December 2023 Software Version - 7.1 232-005864-00 Rev A

Copyright © 2023 SonicWall Inc. All rights reserved.

The information in this document is provided in connection with SonicWall and/or its affiliates' products. No license, express or implied, by estoppel or otherwise, to any intellectual property right is granted by this document or in connection with the sale of products. EXCEPT AS SET FORTH IN THE TERMS AND CONDITIONS AS SPECIFIED IN THE LICENSE AGREEMENT FOR THIS PRODUCT, SONICWALL AND/OR ITS AFFILIATES ASSUME NO LIABILITY WHATSOEVER AND DISCLAIMS ANY EXPRESS, IMPLIED OR STATUTORY WARRANTY RELATING TO ITS PRODUCTS INCLUDING, BUT NOT LIMITED TO, THE IMPLIED WARRANTY OF MERCHANTABILITY, FITNESS FOR A PARTICULAR PURPOSE, OR NON-INFRINGEMENT. IN NO EVENT SHALL SONICWALL AND/OR ITS AFFILIATES BE LIABLE FOR ANY DIRECT, INDIRECT, CONSEQUENTIAL, PUNITIVE, SPECIAL OR INCIDENTAL DAMAGES (INCLUDING, WITHOUT LIMITATION, DAMAGES FOR LOSS OF PROFITS, BUSINESS INTERRUPTION OR LOSS OF INFORMATION) ARISING OUT OF THE USE OR INABILITY TO USE THIS DOCUMENT, EVEN IF SONICWALL AND/OR ITS AFFILIATES HAVE BEEN ADVISED OF THE POSSIBILITY OF SUCH DAMAGES. SonicWall and/or its affiliates make no representations or warranties with respect to the accuracy or completeness of the contents of this document and reserves the right to make changes to specifications and product descriptions at any time without notice. and/or its affiliates do not make any commitment to update the information contained in this document.

For more information, visit <https://www.sonicwall.com/legal>.

### End User Product Agreement

To view the SonicWall End User Product Agreement, go to: <https://www.sonicwall.com/legal/end-user-product-agreements/>.

### Open Source Code

SonicWall Inc. is able to provide a machine-readable copy of open source code with restrictive licenses such as GPL, LGPL, AGPL when applicable per license requirements. To obtain a complete machine-readable copy, send your written requests, along with certified check or money order in the amount of USD 25.00 payable to "SonicWall Inc.", to:

General Public License Source Code Request Attn: Jennifer Anderson 1033 McCarthy Blvd Milpitas, CA 95035